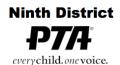

6401 Linda Vista Road, Annex A San Diego, CA 92111-7319 (858) 268-8077 Fax (858) 268-8017 office@ninthdistrictpta.org

## **Email**

Email for @ninthdistrictpta.org flows thru DreamHost. Email can be forwarded to a personal email account from the DreamHost server, you can use a webmail interface, or you can use your own email client.

- To have @ninthdistrictpta.org email forwarded to a personal account, email webmaster@ninthdistrictpta.org with the details (allow a couple of days for setup).
- To use the webmail interface to ninthdistrictpta.org email accounts, you will need to first contact webmaster@ninthdistrictpta.org, to get your webmail password.

:marks 🔃 Trips | Trello 🔼 AmazonSmile 🔰 Twitter 👶 My Tasks in michae... 🔕 WhatsApp Web 🚞 Clients 🚞 Web Devel 🚞 Financial

(I) 🥞 🦞 🤏 🝳 🔼 🖳 🥕 (

 Once you have that, webmail portal is located at: https://roundcube.dreamhost.com/

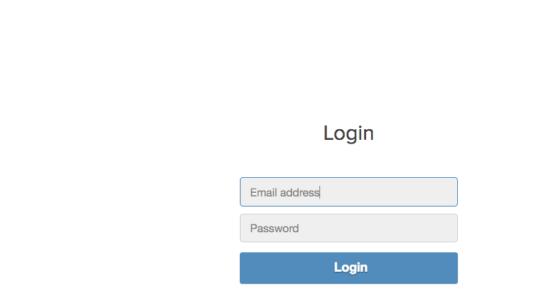

• Enter your <title>@ninthdistrictpta.org, e.g., president@ninthdistrictpta.org, address and password in the boxes and click Login to go to your webmail page.

DreamHost

- At this point you should see an Inbox window with icons for all of the common functions like SEND, FORWARD, REPLY, and DELETE.
- There is a SETTINGS link at the top of the page that will take you to another page to personalize the account behavior, or change the password
- Email Limits (subject to changes)
  - Mail sending is limited to 100 recipients (To: addresses) per hour and per message to prevent us from being tagged as a SPAM originator.
  - The limit for attached files is a total of 10MB. If you need to transfer larger files, contact webmaster@ninthdistrictpta.com for assistance. Be advised that

some receiving addresses will not accept a 10MB attachment.

- Using Your Personal Email Client for ninthdistrictpta.org Email If you want to use your own computer's email client (e.g., Mail in Mac OS X or Outlook in Windows), the important information is listed https://help.dreamhost.com/hc/en-us/articles/214918038-Email-client-configuration-overview.
  - We use the homiemail-sub4 server, when you get to that question in the instructions
  - Toward the end of that article, there are links to more specific instructions for popular email clients, such as Apple Mail, Thunderbird, iPhone, Outlook, and Android